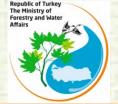

# Republic of Turkey The Ministry of Forestry and Water Affairs

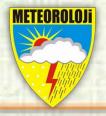

#### **BSMEFFGS Post Processing with QGIS**

# Ali İhsan Akbaş

aiakbas@mgm.gov.tr

Turkish State Meteorological Service, Research Department, Hydrometeorology Division.

28-30 JUN 2016, First Streering Committe Meeting (SCM 1) Black Sea and Middle East Flash Flood Guidance (BSMEFFG) System Tbilisi, Georgia

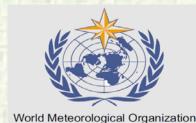

(WMO)

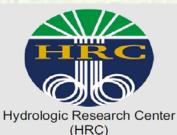

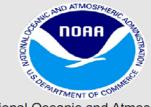

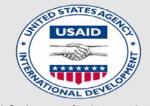

National Oceanic and Atmospheric Administration (NOAA)

U.S. Agency for International Development (USAID)

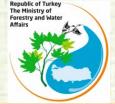

#### **GOAL**

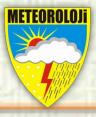

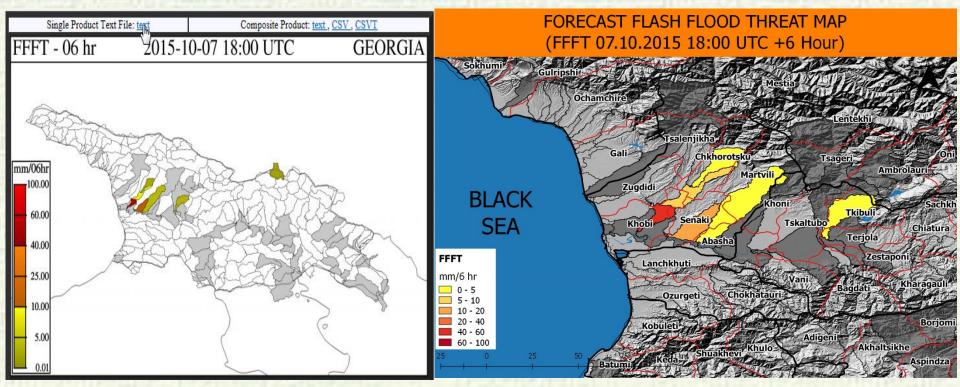

The goal of this study is to prepare maps for post processing of BSMEFFGS products by using QGIS.

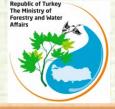

#### **EVALUATION OF THE CURRENT SITUATION**

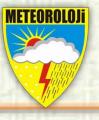

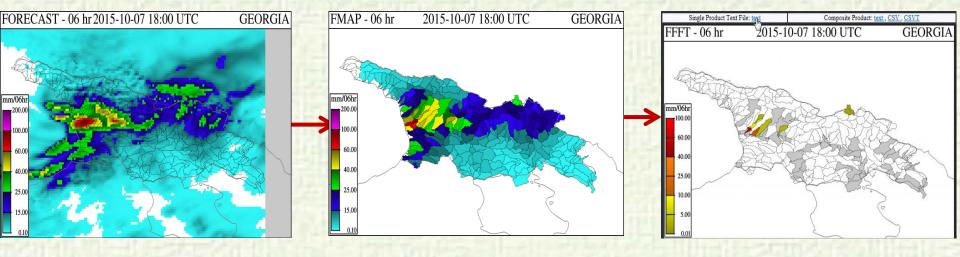

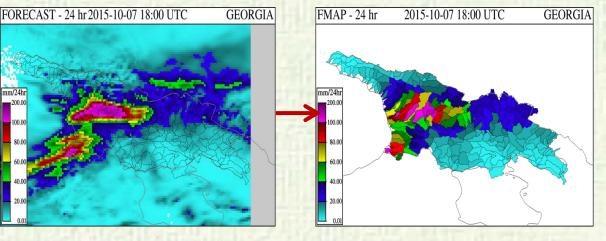

On the left side, the images provide 6-hour and 24-hour totals of forecast precipitation (mm) produced by using numerical forecasts from the Aladin Model. They show heavy rainfall is expected over Georgia. It is important to note that the majority of expected rainfall occcur in the first 6 hours. In particular, there is heavy rainfall prediction in the northwest part.

3

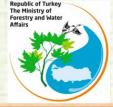

#### **EVALUATION OF THE CURRENT SITUATION**

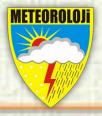

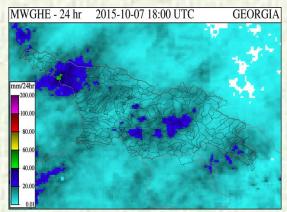

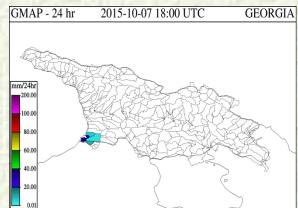

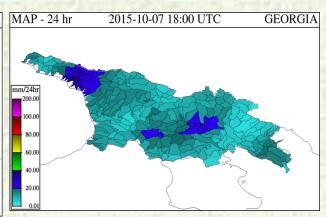

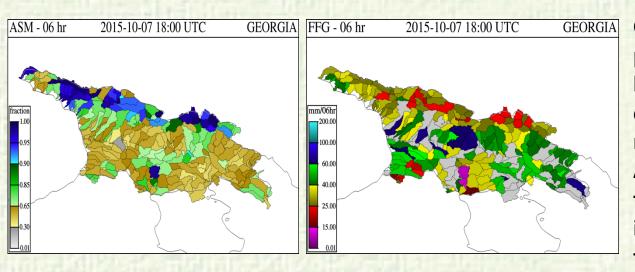

Georgia received some precipitation in the last 24 hours from the gauge observation and satellite rainfall estimate maps.
Accordingly, saturation of the soil moisture was increased while FFG threshold values were declined.

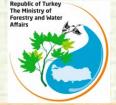

#### WARNING DECISION

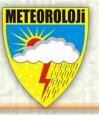

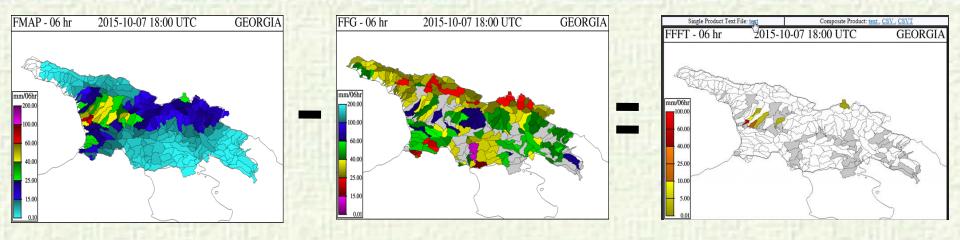

FMAP - FFG = FFFT

In the preparation phase of a flash Flood Early Warning Bulletin, One can consider looking at the values of FFFT product (Here, Forecast Flash Flood Threat is equal to FMAP minus FFG). If 1,3,6 hour FFFT maps results in colored sub-basin, it means flash Flood Hazard is highly expected within the next these hours.

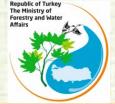

#### **DOWNLOADING AND INSTALLING QGIS**

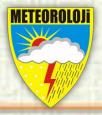

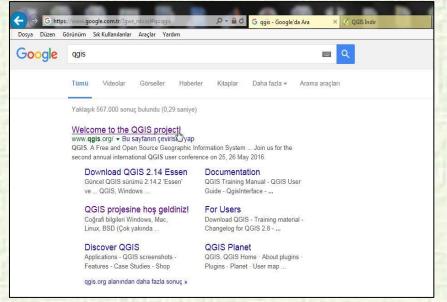

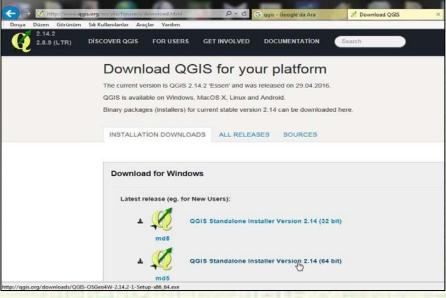

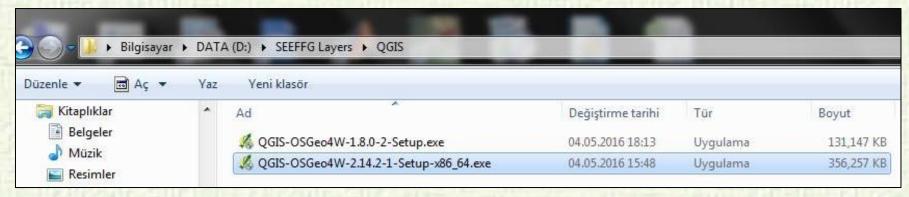

You can find QGIS v.1.8.0-2 at the bottom of Static Resources tab. QGIS installation is quite simple. After QGIS-OSGeo4W-2.14.2-1-Setup-x86\_64.exe file is downloaded, it is installed by double-clicking on the next-next.

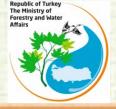

#### **DOWNLOAD BOUNDRIES OF SUB BASIN**

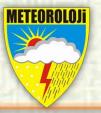

| Düsen Görünüm Sik Kullar | olanlar Araçlar Yardım |                                                            |                              |                                                                                                    |  |
|--------------------------|------------------------|------------------------------------------------------------|------------------------------|----------------------------------------------------------------------------------------------------|--|
|                          | GIS Data Layers        | Regional<br>(All Nations)<br>Sub-Basin Shapefile<br>(12MB) | ESMEFFG Regional Shapefile   | A nipped archive (*.nip) of the shapefile component<br>files that provides Registed basis boundaries for all<br>nations in a single shapefile layer. |  |
|                          | GIS Data Layers        | Armenia National<br>Sub Basin Stapefile<br>(168KB)         | BSMEFFG Armenia Stapefile    | A nipped archive (".nip) of the skapedile component<br>files that provide busins boundaries for the Armenia<br>National export sob-region.           |  |
|                          | GIS Data Layen         | Azerbujan National<br>Sub-Basin Stapefile<br>(641KB)       | BSMEFFG Azerbaijan Shapesile | A zipped archive (".zip) of the skapedile component<br>files that provide basins boundaries for the<br>Azerbaijan National export sub-tegion.        |  |
|                          | GIS Data Layen         | Bulgaria National<br>Sub-Basin Shapefile<br>(666KB)        | RSMEEFEG Busquaria Shapefile | A tipped archive (".nip) of the skapelile component<br>files that provide basins boundaries for the Bulgaria<br>National export sub-region.          |  |
|                          | GIS Data Layers        | Georgia National<br>Sub Basin Shapefile<br>(949KB)         | ESMETTO George Stapedie      | A nipped archive (* nip) of the skapefile component<br>files that provide busins boundaries for the Georgia<br>Natural export region.                |  |
|                          | GIS Data Layers        | Iraq National<br>Sub Bassa Shapefile<br>(1 SMB)            | ESMLEFO lost Shapelie        | A nipped archive (* zip) of the shapefile component<br>likes that provide branch boundaries for the lang<br>National export segion.                  |  |
|                          | GIS Data Layers        | Lebason National<br>Sub-Basin Stapefile<br>(20KB)          | DSMEETEG Lehacon ShapeSile   | A capped archive (".zap) of the shapefule component<br>files that provide bases boundaries for the Lebanon<br>National export senior.                |  |

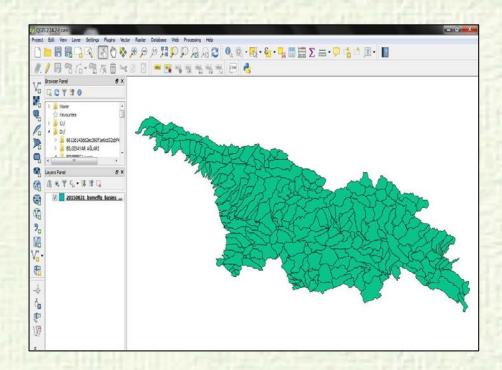

All countries involved in the project have sub-basin boundaries in the shapefile format under the "Static Resources" tab of BSMEFFG interface. These files can be opened by GIS programs after unzipping them.

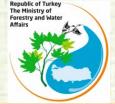

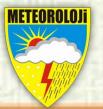

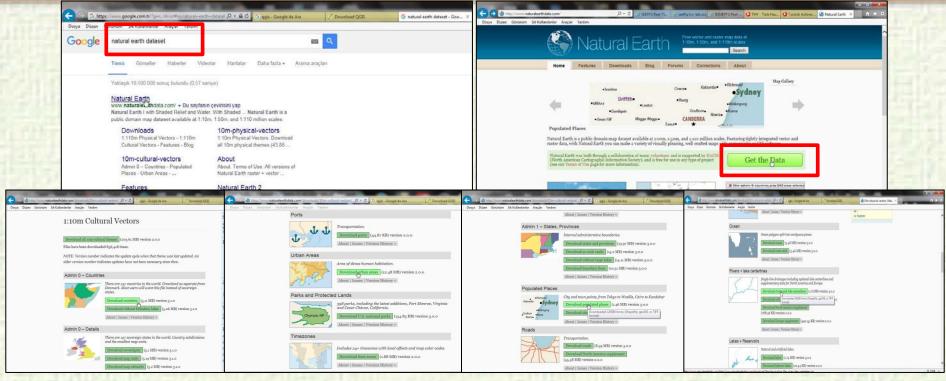

Many vector datasets can be downloaded from www.naturalearthdata.com address for free. There are many layers such as country borders, city centers and borders, such as rivers and lakes.

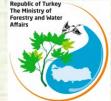

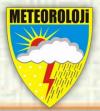

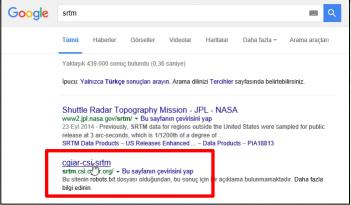

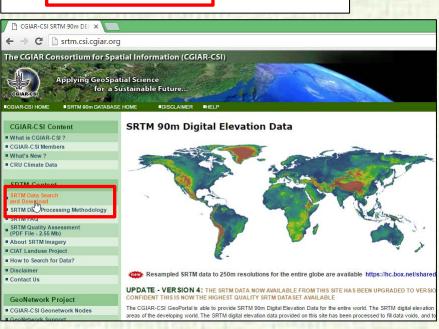

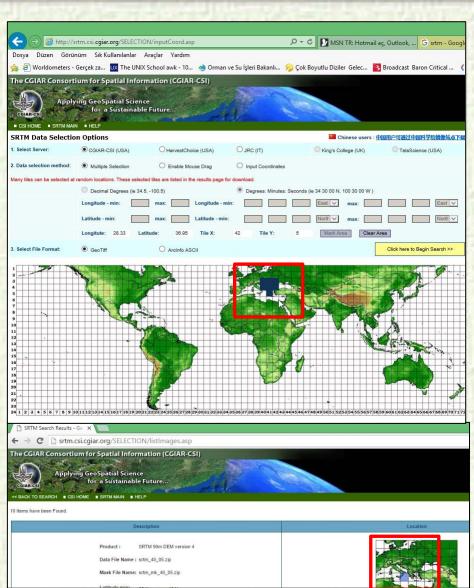

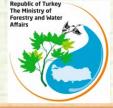

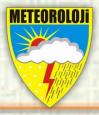

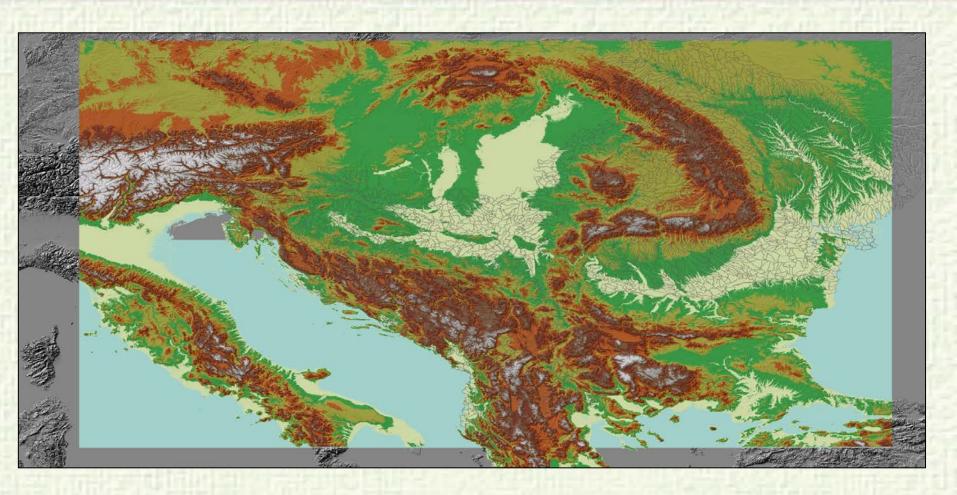

90 meter Digital Elevation Model (source:http://srtm.csi.cgiar.org/) with hillshade

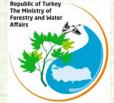

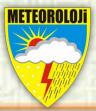

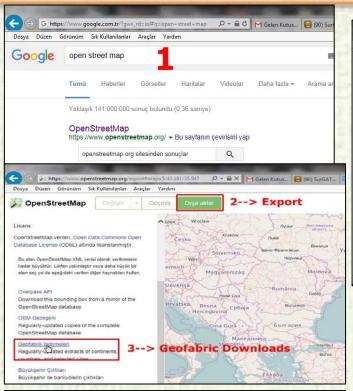

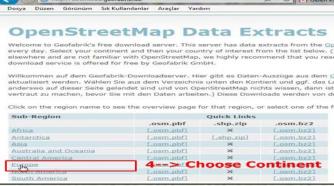

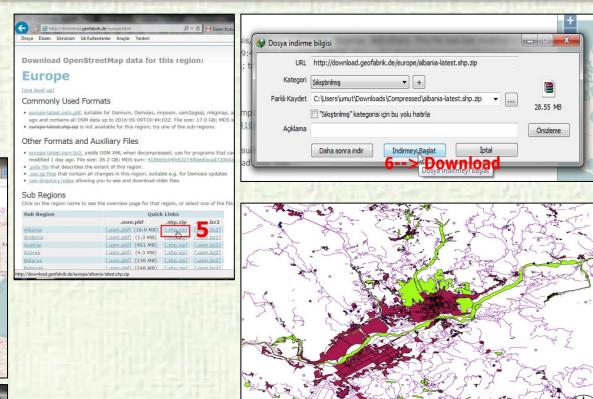

This data contains buildings, landuse, natural, places, points, railways, roads and waterways.

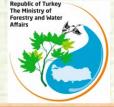

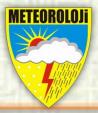

|                  | www.gadm.org/country                                                                                                    |
|------------------|----------------------------------------------------------------------------------------------------|
| Dosya Duzen Goru | num Six Kullahilahat Alagiat Yarulm                                                                                                    |
|                  | Download Known problems About Contact                                                                                                    |
|                  | Home                                                                                                    |
|                  | Download                                                                                                    |
|                  | Country                                                                                                    |
|                  | Albania                                                                                                    |
|                  | File format                                                                                                    |
|                  | Shapefile                                                                                                    |
|                  | OK.                                                                                                    |
|                  | The coordinate reference system is longitude/latitude and the<br>WGS84 datum.                                                                                                    |
|                  | File Formats                                                                                                    |
|                  | The "geopackage" format is the a very good general spatial data file format (for vector data). It is base on the SpatiaLite format, and can be read by software using GDAL/OGR, including QGIS and ArcMap.                                                                                                    |
|                  | A "R SpatialPolygonsDataFrame" (.rds) file can be used in R. To use it, first load the sp package using library(sp) and then use readRDS("filename.rds") (obviously replacing "filename.rds" with the actual filename. See the CRAN spatial task view. Note that this is different R file format than used it. |

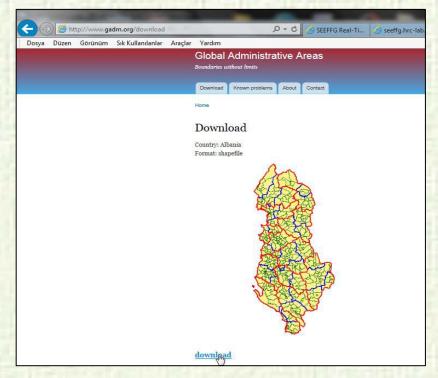

You can download from Global Administrative Areas (www.gadm.org) web address to see the country, provincial, district and town limits in shapefile format.

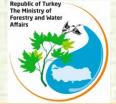

#### **BEGINNING WORK WITH QGIS**

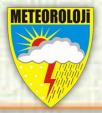

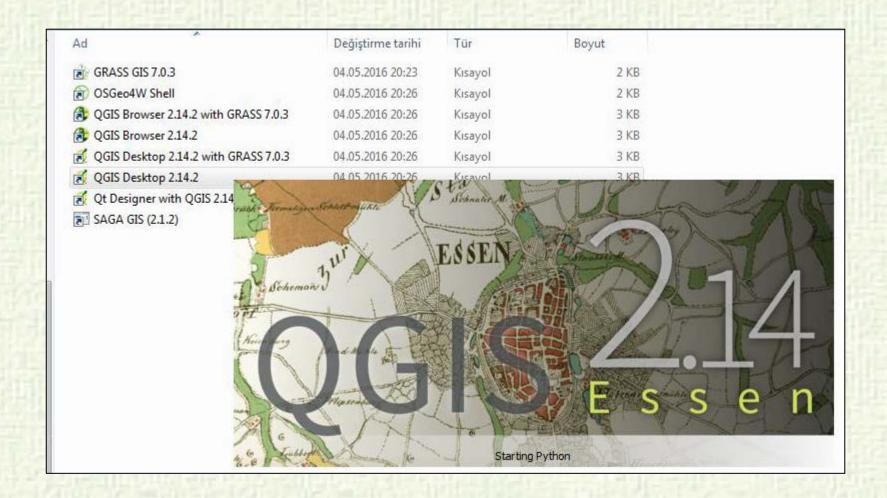

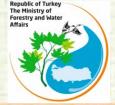

#### ADD VECTOR DATA ON THE QGIS

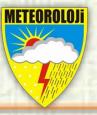

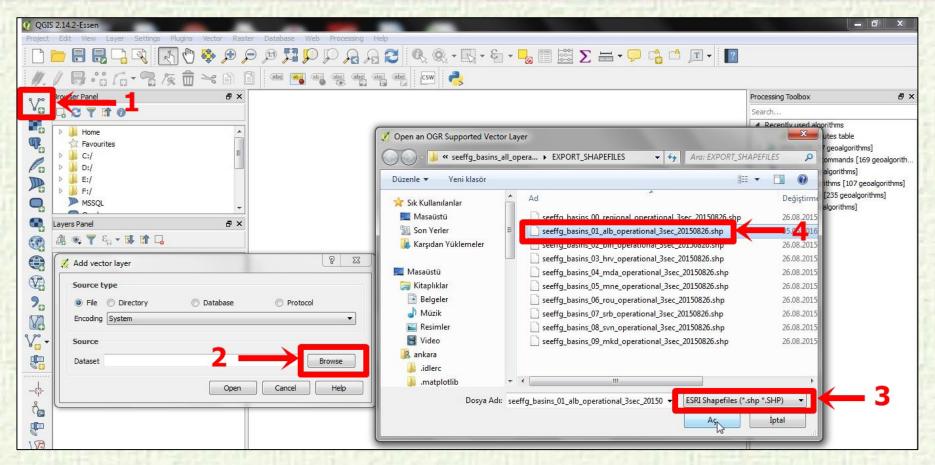

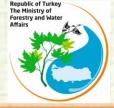

#### **PRODUCT TABLE**

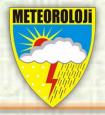

Images of existing products in the modem interface, updated times and data types are summarized in the table below.

| Product's Name         | 01 hr | 03 hr | 6 hr | 24 hr | 4 hr | Numerical<br>Data |
|------------------------|-------|-------|------|-------|------|-------------------|
| RADAR Precipitation    |       |       |      |       |      |                   |
| MWGHE<br>Precipitation | +     | +     | +    | +     |      | +                 |
| GHE Precipitation      | +     | +     | +    | +     |      | +                 |
| Gauge MAP              |       |       | +    | +     |      | +                 |
| Merged MAP             | +     | +     | +    | +     |      | +                 |
| ASM                    |       |       | +    |       |      | +                 |
| FFG                    | +     | +     | +    |       |      | +                 |
| IFFT                   | +     | +     | +    |       |      | +                 |
| PFFT                   | +     | +     | +    |       |      | +                 |
| ALADIN Forecast        | +     | +     | +    | +     |      |                   |
| FMAP                   | +     | +     | +    | +     |      | +                 |
| FFFT                   | +     | +     | +    |       |      | +                 |
| Gauge MAT              |       |       | +    |       |      | +                 |
| Latest IMS SCA         |       |       |      | +     |      | +                 |
| SWE                    |       |       | +    |       |      | +                 |
| Melt                   |       |       |      | +     | +    | +                 |

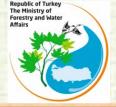

#### **BSMEFFGS's TRANSFER DATA TO EXCEL**

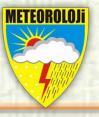

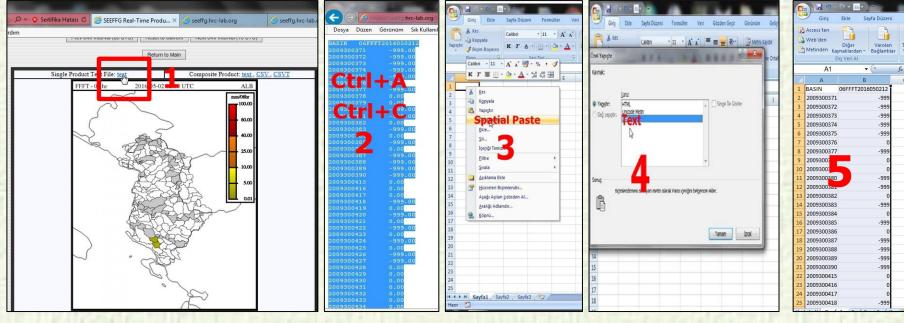

To transfer the data of BSMEFFGS products into the excel file;

- 1. Click on product blue txt
- 2. On the following page, copy data by pressing Ctrl +A and Ctrl +C
- 3. Right-click on the excel file to copy data with special paste,
- 4- select Text to paste it.
- 5. At the end of this process, we have two columns of data (BASIN, data)

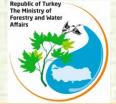

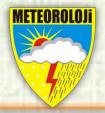

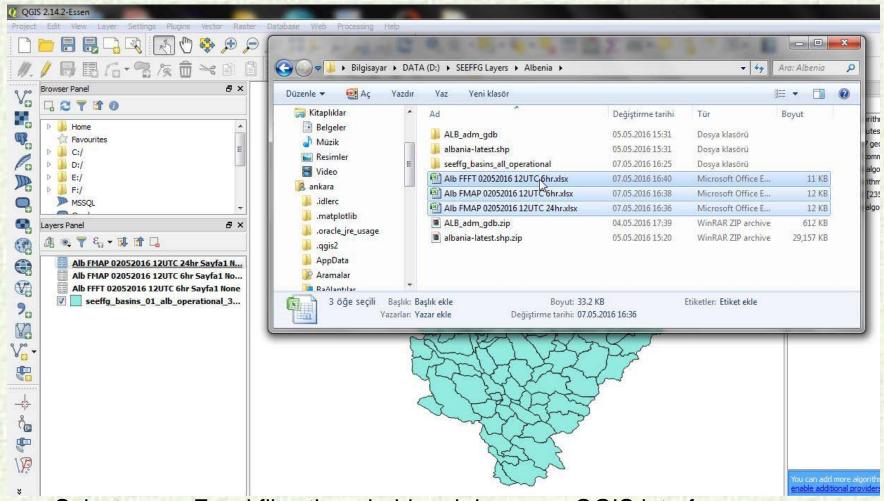

Select some Excel files then, hold and drag over QGIS interface.

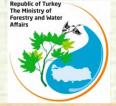

#### **HOW TO JOIN EXCEL DATA TO A SHAPEFILE?**

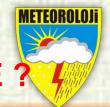

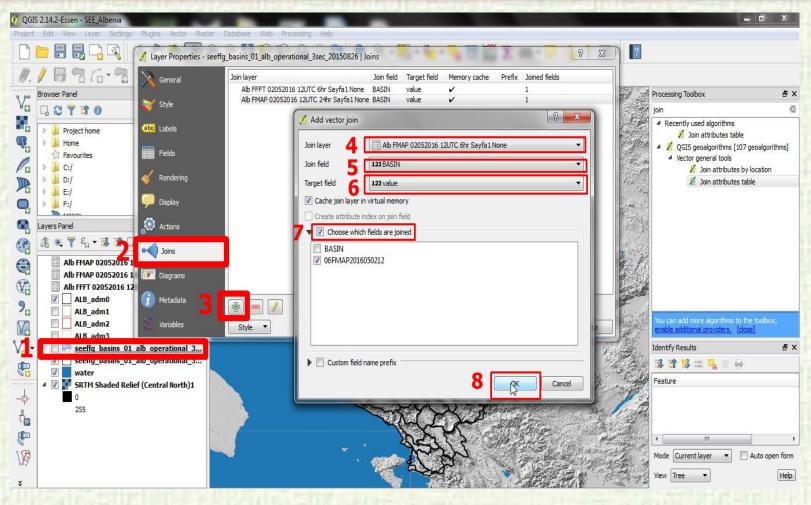

In the Add vector join dialog, select the Join layer. Next we have to select the field with unique ids in both the shapefile and the csv or excell. Select the Join field and Target field respectively. Click OK

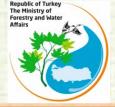

#### **HOW TO SET STYLE?**

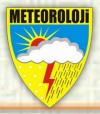

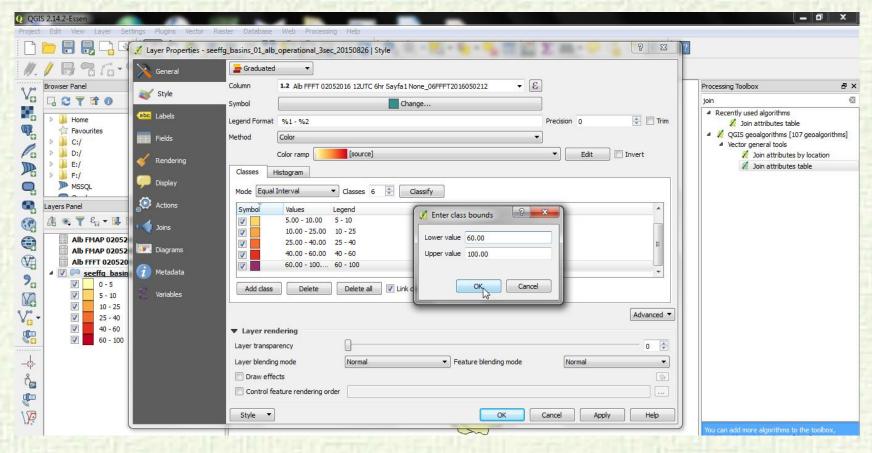

In QGIS, double click on the layer you are dealing with. Then go to the Style menu. In the Style menu, set your classification to "Graduated". After you can set class bounds and colours.

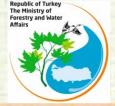

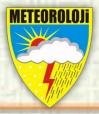

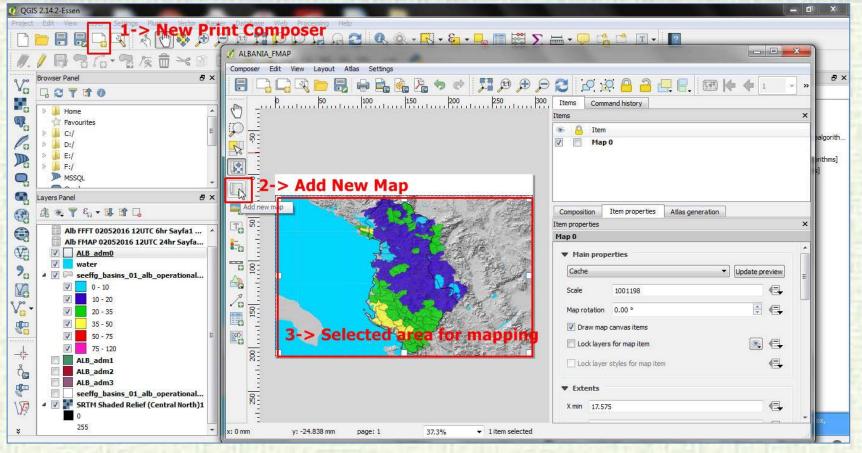

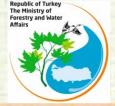

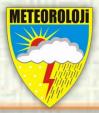

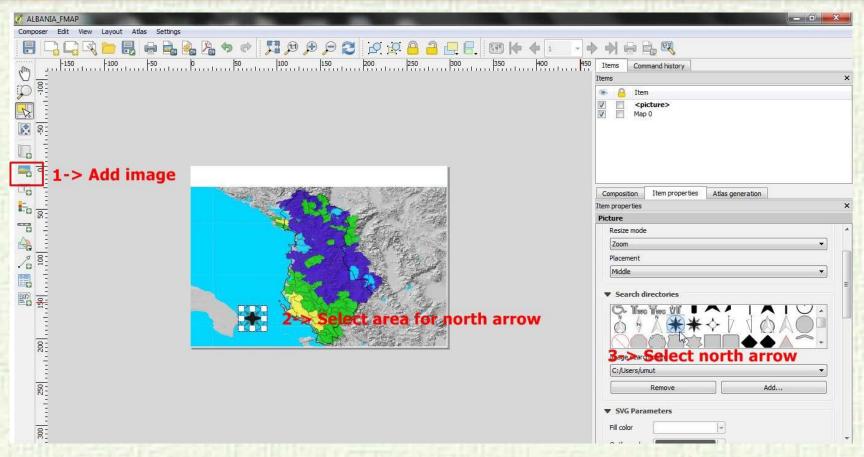

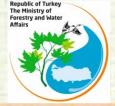

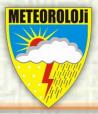

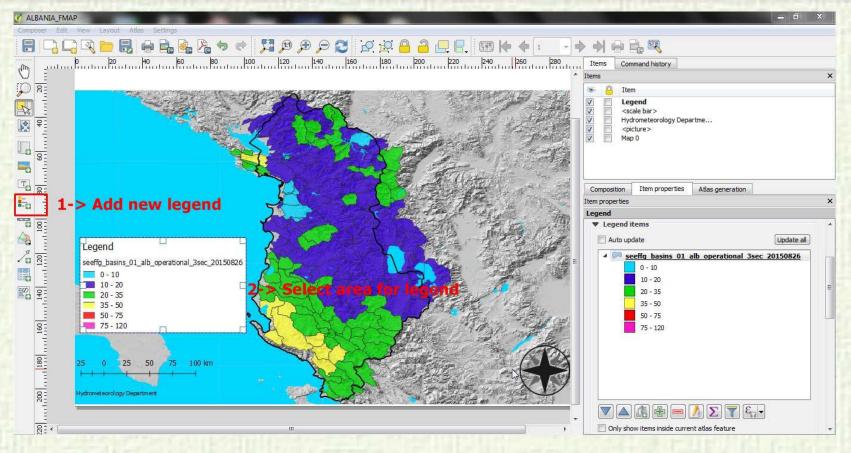

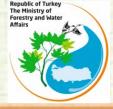

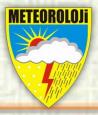

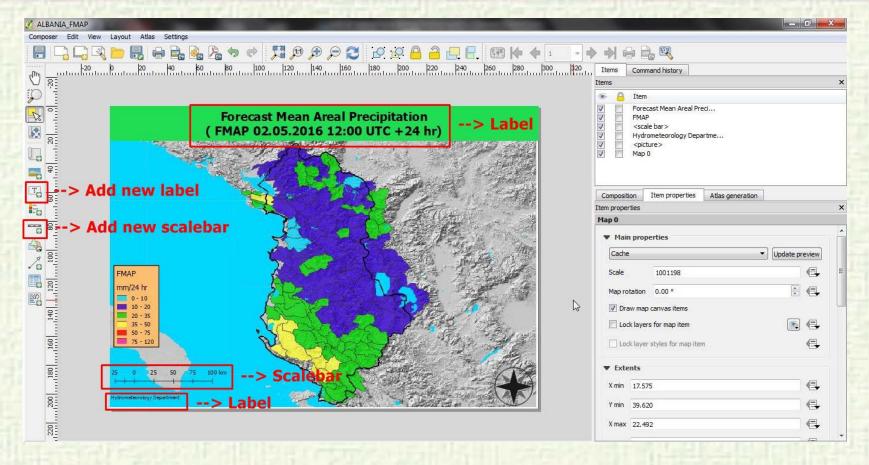

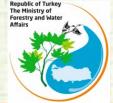

#### **EXPORT THE MAP**

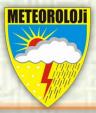

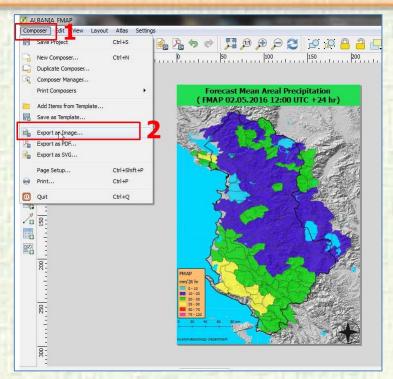

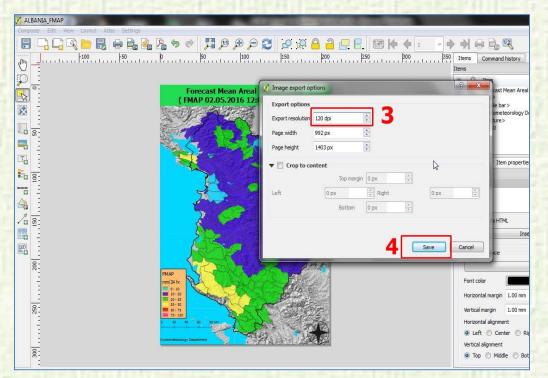

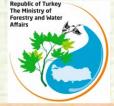

#### **ZOOM TO THREAT AREA**

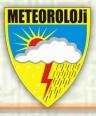

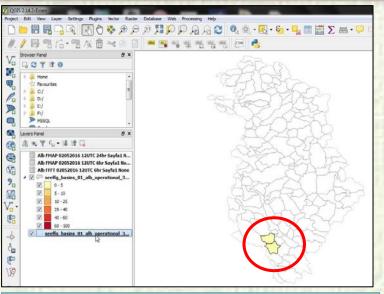

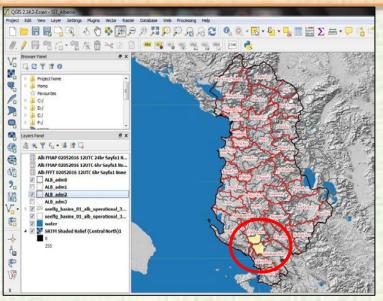

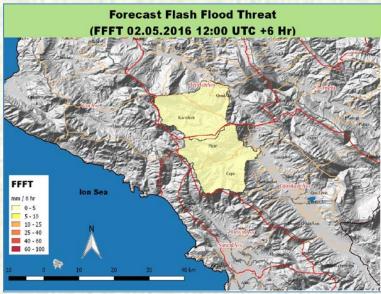

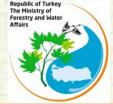

#### **OTHER MAPS**

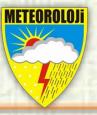

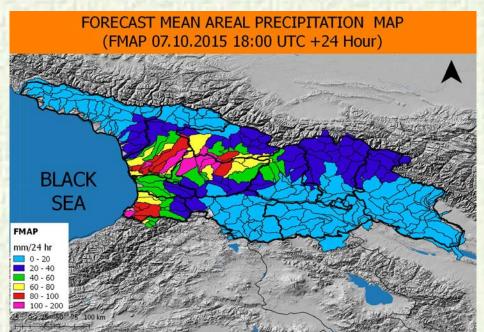

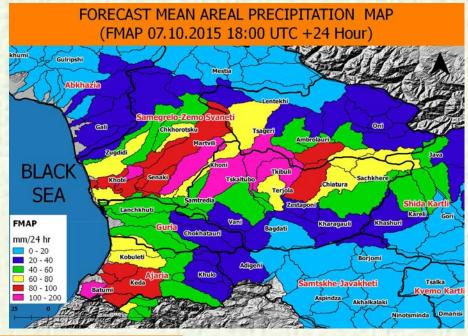

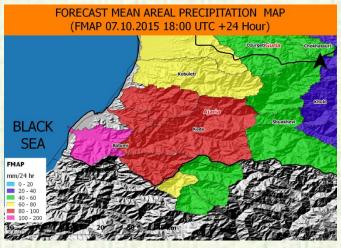

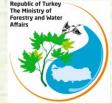

#### FLASH FLOOD GUIDANCE BULLETIN

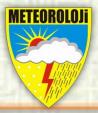

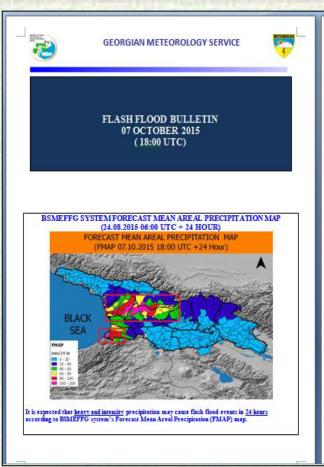

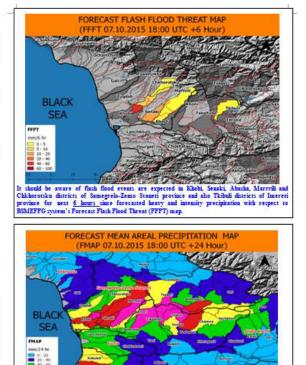

Citizem should be cautiom for any flash flood event because of expected heavy and intensity precipitation in 24 hours who lives in Samegrelo-Zenno Svaneti, Emereti, Guria province and Ajaria province acording to SEMEPTG system: 17 perceast Mean Areal Precipitation (FMAP) map.

#### GENERAL EVALUATION

(07.10.2015 18:00 UTC + 6 Hour)

It should be aware of flash flood events are expected in Khobi, Senaki, Abasha, Martvili and Chkhorotiku districts of Samegrebe-Zemo Svaneti province and also Tkibuli districts of Imereti province for next 6 hours since forecasted heavy and intensity precipitation with respect to BSMEFFG system's Forecast Flash Flood Threat (FFFT) map.

(07.10.2015 18:00 UTC +24 Hour)

Citizem should be cautiom for any flash flood event because of expected beavy and intensity precipitation in 24 hours who lives in Samegrelo-Zemo Svaneti, Emerceti, Gunia province and Ajaria province according to BSMAEFFG system; Forecast Mean Areal Precipitation (FMAP) map.

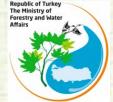

#### **SHAPE TO KML**

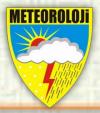

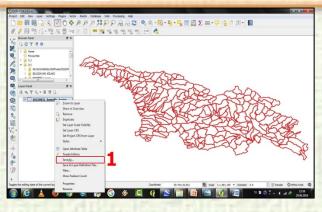

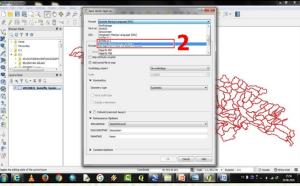

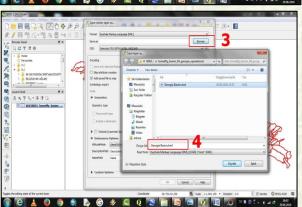

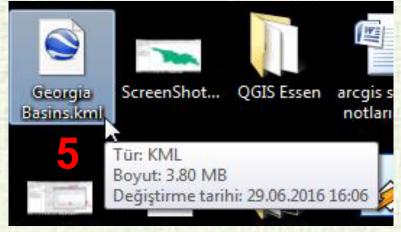

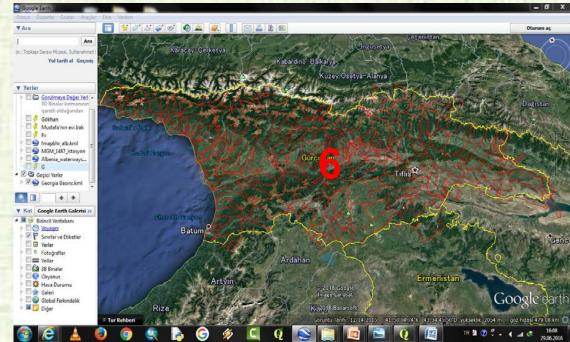

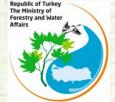

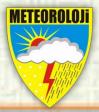

# Thank you for your attentetion